বাংলাদেশ সুপ্ৰীম কোৰ্ট হাইকোর্ট বিভাগ, ঢাকা (বিচার শাখা) www.supremecourt.gov.bd

বিজ্ঞপ্তি নং- ২৬/২০২২

জে.

০২ অগ্রহায়ণ ১৪২৯ বঙ্গাব্দ তারিখ : -১৭ নভেম্বর ২০২২ খিস্টাব্দ

## বিষয়: অধন্তন আদালতের রায় ও আদেশের অনুলিপি অনলাইনে প্রকাশ সংক্রান্ত নির্দেশনা।

উপর্যুক্ত বিষয়ে নির্দেশিত হয়ে জানানো যাচ্ছে যে, বাংলাদেশের মাননীয় প্রধান বিচারপতির সানুগ্রহ অনুমোদনক্রমে দ্রুততম সময়ে, সহজে ও শ্বল্প খরচে বিচার সেবা প্রদানের লক্ষ্যে অবাধ (বিচার সংক্রান্ত) তথ্য প্রবাহ ও বিচার-প্রক্রিয়ায় সহজ অভিগম্যতা নিশ্চিতকরণসহ 'টেকসই বিচার' প্রতিষ্ঠার অভিপ্ৰায়ে একটি ওয়েবসাইট (http://decision.bdcourts.gov.bd) প্রষ্কৃত করা হয়েছে। বাংলাদেশ সুপ্রীম কোর্টের ওয়েব-ভিত্তিক এই উদ্ভাবন-এর মাধ্যমে অধন্তন আদালতের রায় ও আদেশের অনুলিপি অনলাইনে প্রকাশ করার ব্যবস্থা রয়েছে।

০২। অধন্তন আদালতের আদেশ ও রায়ের অনুলিপি অনলাইনে প্রকাশিত হলে বিচারকার্যে ও বিচার সংশ্লিষ্ট সকলের স্বচ্ছতা, জবাবদিহিতা ও দায়বদ্ধতা নিশ্চিতকরণের সাথে সাথে আদালতের রায় ও আদেশের আইনানুগ যৌক্তিকতা ও গ্রহণযোগ্যতা ক্রমান্বয়ে বৃদ্ধি পাবে। বিশেষ করে, এই উদ্যোগ বিচার সেবা প্রাপ্তিতে ব্যয় ও দুর্ভোগ হ্রাস করে দেশের প্রান্তিক মানুষের দোরগোড়ায় ন্যায়বিচারের সুফল দ্রুত পৌঁছে দিতে এবং আইনের শাসন প্রতিষ্ঠার মাধ্যমে দেশের টেকসই উন্নয়নে বিশেষ ভূমিকা রাখতে সক্ষম হবে।

০৩। এমতাবন্থায়, দেশের সকল অধন্তন আদালতের রায় ও আদেশের অনুলিপি নিম্নলিখিত নির্দেশনা ও ব্যবহার বিধি অনুসরণপূর্বক বর্ণিত ওয়েবসাইটে প্রকাশ করার জন্য সংশ্লিষ্ট সকলকে নির্দেশনা প্রদান করা হলো।

- (ক) ব্যবহার বিধিতে উল্লিখিত ওয়েবসাইটে আদালতের আদেশ ও রায় প্রকাশের ক্ষেত্রে মামলার সকল পক্ষ অথবা মামলার কোনো ভিকটিম/ভুক্তভোগীর (নারী, শিশু বা অপরাধের শিকার ব্যক্তি'র) ব্যক্তিগত সুরক্ষা ও গোপনীয়তা রক্ষার্থে দেশের প্রচলিত আইন অনুযায়ী সতর্কতা অবলম্বন করতে হবে;
- (খ) অধিকন্তু, বাংলাদেশ সুপ্রীম কোর্ট কর্তৃক জারিকৃত 'সামাজিক যোগাযোগ মাধ্যম ব্যবহারের অনুসরণীয় নির্দেশনা' (সার্কুলার নং-০৪, তারিখ: ২২/০৯/২০১৯ খ্রি.) অনুসরণ করতে হবে।

০৪। উল্লেখ্য, বর্ণিত ওয়েবসাইটে প্রকাশিত অধন্তন আদালতের রায় বা আদেশের অনুলিপি সইমোহরী/জাবেদা নকলের (certified copy) বিকল্প হিসাবে ব্যবহার করা যাবে না।

সংযুক্তি: এতদসংক্রান্ত ব্যবহার বিধি-০২ ফর্দ।

বাংলাদেশের প্রধান বিচারপতির আদেশক্রমে

## স্বাক্ষরিত

(মোঃ গোলাম রব্বানী) রেজিস্ট্রার জেনারেল বাংলাদেশ সুপ্ৰীম কোৰ্ট ফোন ঃ +৮৮-০২-২২৩৩৮১৯৫২ E-mail: rg@supremecourt.gov.bd

০২ অগ্ৰহায়ণ ১৪১৯ বঙ্গাব্দ

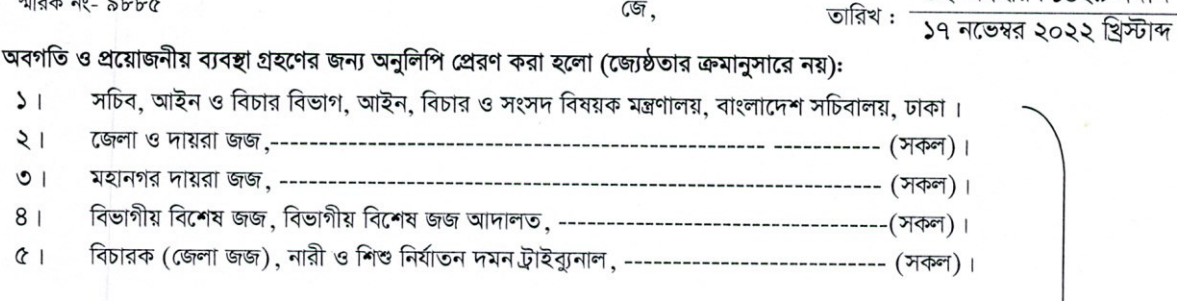

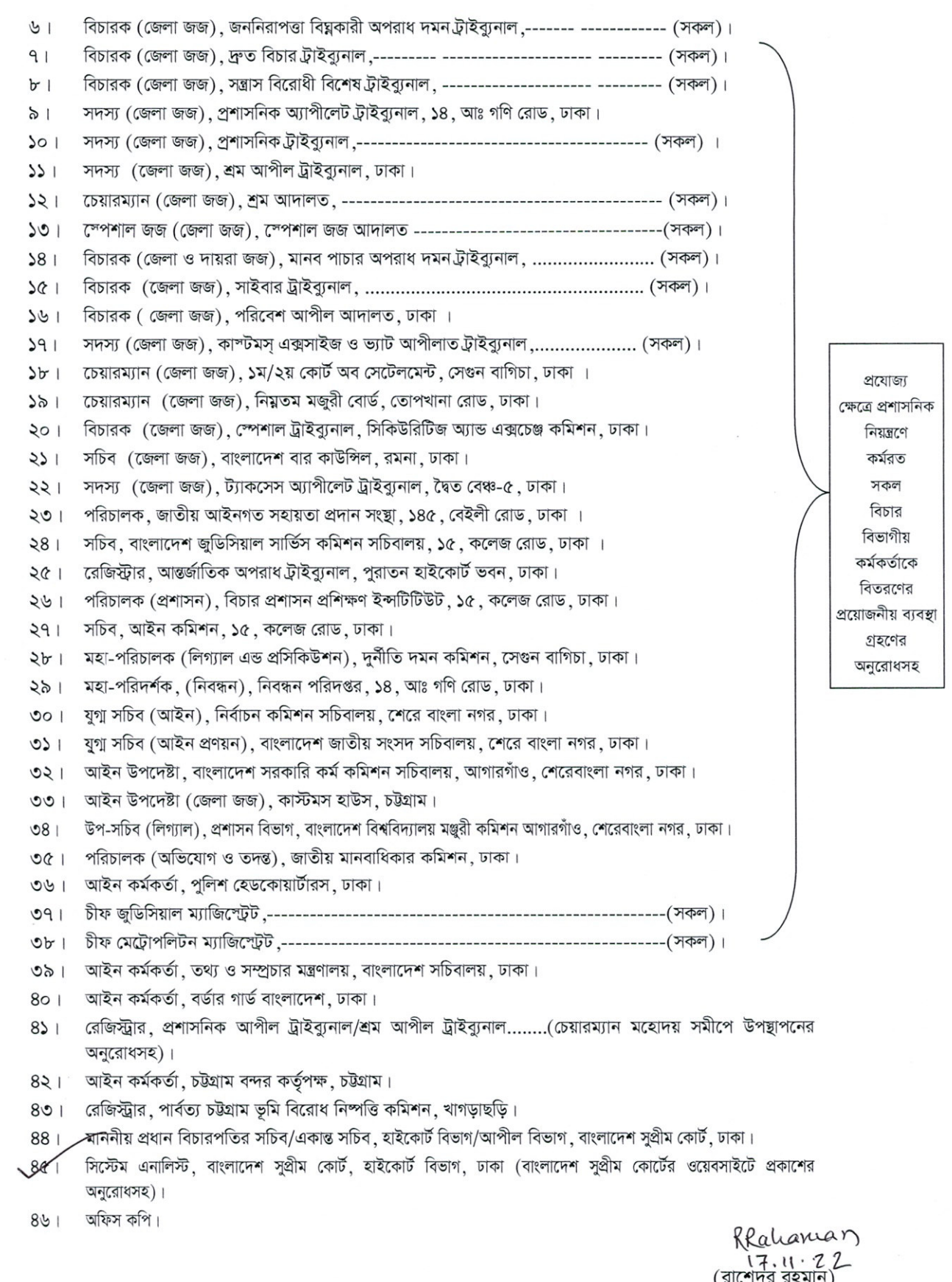

(রাশেদুর রহমান)<br>সহকারী রেজিস্ট্রার (বিচার) ফোনঃ ০২২২৩৩৮১৯৩২

২। 'লগইন' অপশন িক করেল 'জলা িনবাচন কন' অপশন পাওয়া যােব। 'জলা িনবাচন করুন' অপশন ক্লিক করলে কাঙ্ক্ষিত জেলা নির্বাচন করে পাসওয়ার্ড প্রবেশ করুন। উল্লেখ্য, উপর্যুক্ত ওয়েবসাইটে লগইন করতে প্রত্যেক জেলার জন্য পৃথক পৃথক পাসওয়ার্ড প্রদান করা হেব।

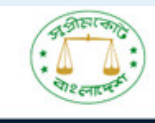

৩। লগইন সফল হলে একটি ড্যাসবোর্ড পাওয়া যাবে।

অধস্তন আদালতের রায় ও আদেশের অনুলিপি অনলাইনে প্রকাশ করেত উপেরর **QR** কাড অথবা িনেচর ইউআরএল বা লিঙ্ক হিসেবে **HTTP://DECISION.BDCOURTS.GOV.BD** তে ক্লিক করুন। এই ওেয়বসাইেট েবেশর পর **'**লগইন**'** অপশন পাওয়া যােব।

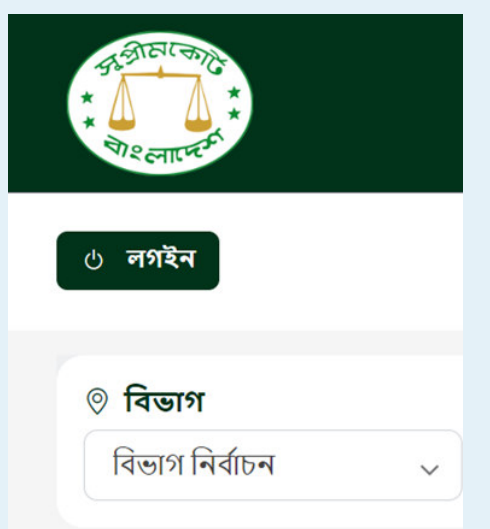

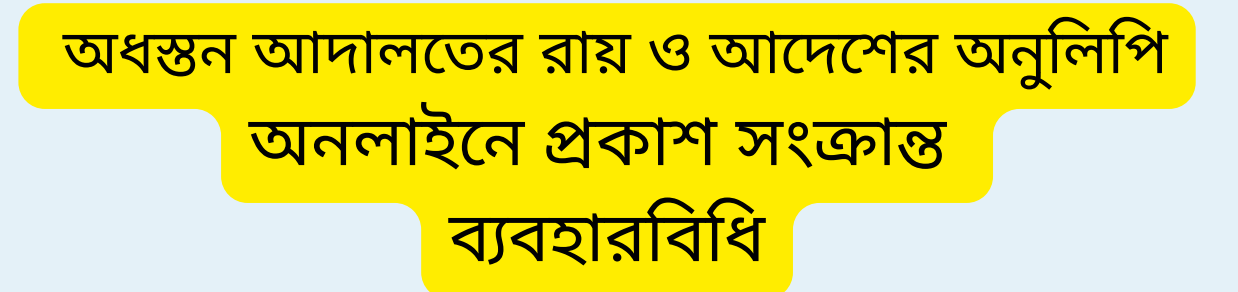

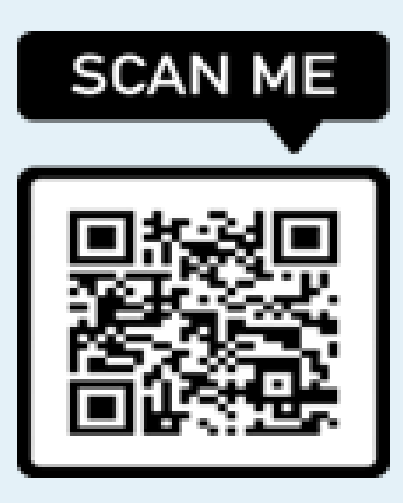

রায় বা আেদেশর অনুিলিপ**/**সফটকিপ**/**টট অনলাইেন কাশ করেত **"**নতন রায় ও আেদশ**"** অপশন থেক পযায়েম **"**মামলা**/**মাকমার নর**,** িশেরানাম**,** ণী ও কার এবং আদালেতর নাম" সংক্ৰান্ত তথ্য প্ৰদান **(**ইনপুট) করুন।

 $\bigstar$  ড্যাশবোর্ড ■ নতুন রায় বা আদেশ ≔ রায় বা আদেশের তালিকা **¤** প্ৰোফাইল

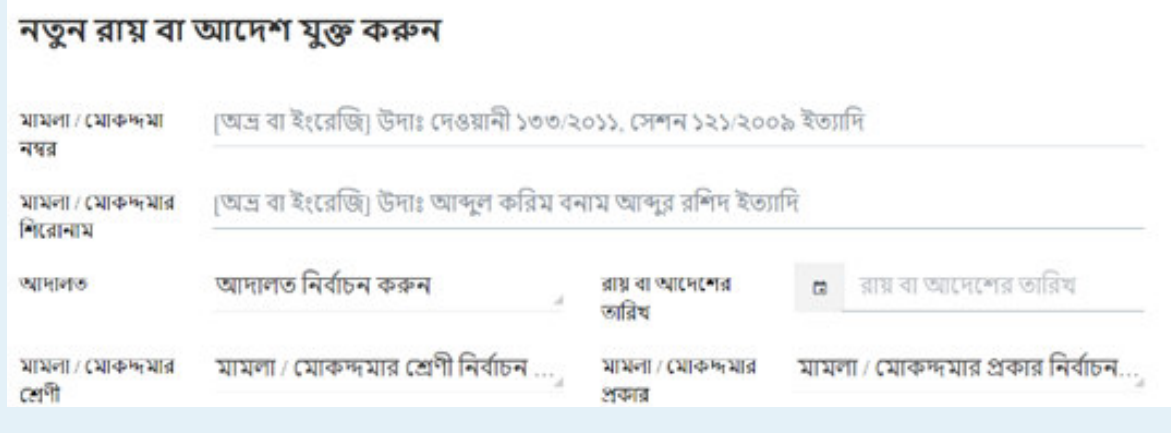

৭। বিশেষ ভাবে উল্লেখ্য**,** সকল বিজ্ঞ জেলা ও দায়রা জজ তার অধীনস্থ সকল আদালতের প্রকাশিত রায় ও আদেশের কাশেযাগতার তদারিক করেবন।

৪। উপরিউক্ত ওয়েবসাইটে আদালতের আদেশ ও রায় প্রকাশের ক্ষেত্রে ব্যক্তিগত সুরক্ষা ও গোপনীয়তা রক্ষার্থে দেশের প্রচলিত আইন অনুযায়ী সতৰ্কতা অবলম্বন করতে হবে। উদাহরণসরূপ**,** শিশু, ধর্ষণের শিকার বা পাচারের শিকার কোন ব্যক্তির পরিচয় প্রকাশ না করা। এেে**, (**অনােনর মেধ**)** তথ অিধকার আইন**,** ২০০৯ এর ধারা ৭ **(**জ**), (**ট**), (**ঢ**), (**দ**);** িডিজটাল িনরাপা আইন**,** ২০১৮ এর ধারা ২৬**,** ২৭**;** িশ আইন**,** ২০১৩ এর ধারা ৫৪ **(**৩**)(**ক**);** দিবিধ**,** ১৮৬০ এর ধারা ৪৯৯**,** ৫০৯**;** নারী ও িশ িনযাতন দমন আইন**,** ২০০০ এর ধারা ১৪**,** ২০**;** মানব পাচার দমন আইন**,** ২০১২ এর ধারা ২৫**,** ৩৭ ইত্যাদি আইণের সমূহ প্রনিধানযোগ্য।

০৪। রায় বা আদেশ দুইভাবে প্রকাশ করা যাবেঃ MS WORD এর ফাইল (.docx ফরম্যাট) সরাসরি আপলোড দেয়া যাবে; অথবা, সম্পূর্ণ রায় বা আদেশ এর MS WORD এর ফাইল .docx ফরম্যাট থেকে কপি-পেস্ট করে। তবে, পিডিএফ, ইমেজ (JPG, JPEG, PNG) বা অন্য ফরম্যাটের (যেমন, HTML) ফাইল থেকে আপলোড না করার যাবে না।

০৫। MS WORD এর ফাইল (.docx ফরমাট) সরাসির আপেলাড করতে ".docx ফরম্যাটের ফাইল সিলেক্ট করুন" অপশন ক্লিক করে সাবিমট করেলই আপেলাড হেয় যােব। MS WORD এর ফাইল .docx ফরম্যাট থেকে সম্পূর্ণ রায় বা আদেশ (সেলেক্ট করত) কপি-পেস্ট কের সাবিমট করেল তা অনলাইেন আপেলাড হেয় যােব।

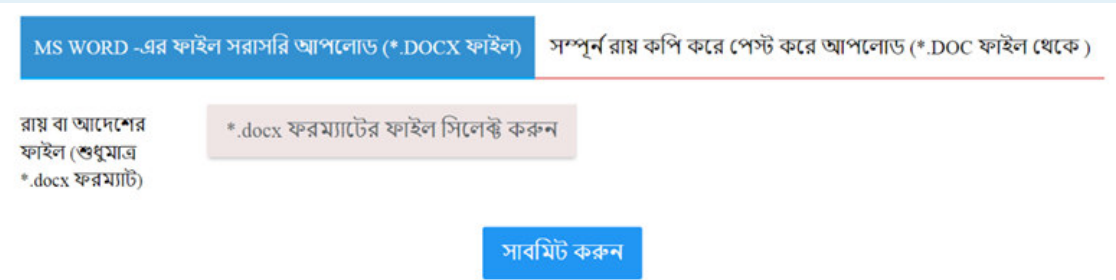

 ০৬। কািশত রায় বা আেদেশর অনুিলিপ সংেশাধন করার প্রয়ােজন হলে ড্যাসবাের্ডের রায় বা আদেশের তালিকা থেকে edi<del>।</del> অপশন ক্লিক করে প্রয়োজনীয় সংশোধন করা যাবে। এছাড়াও, প্রকাশিত রায় দেখতে Judgement এ ক্লিক করুন; এবং তা বাতিল বা ডিলিট করতে 'Delete' অপশনে ক্লিক ককন।

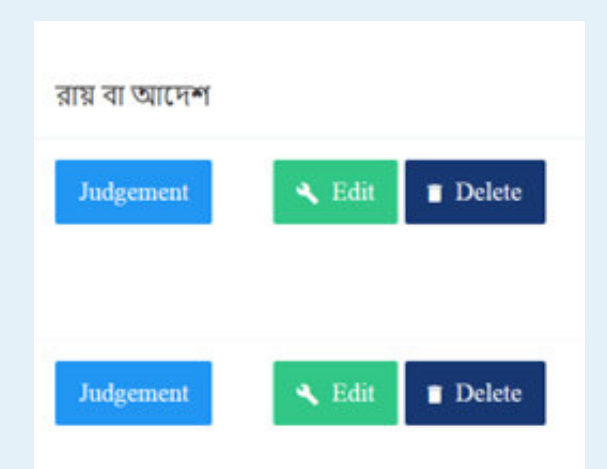

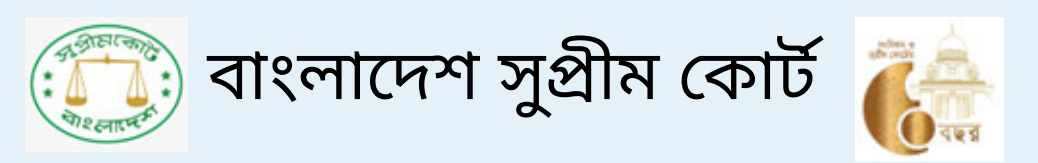